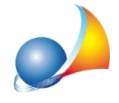

E' possibile prestampare sul modello telematico di dichiarazione di successione e domanda di volture catastali, all'interno del riquadro "Impegno alla presentazione **telematica",lafirmameccanizzatadell'intermediarioo,nelcasodisocietàocentro diassistenzafiscale,dellegalerappresentante?Comemaimiapparelafirma** "Romolo Romani"?

Per poter stampare la firma è necessario:

1) abilitare la relativa opzione all'interno della funzione "Strumenti | Parametri generali del programma | Opzioni di stampa"

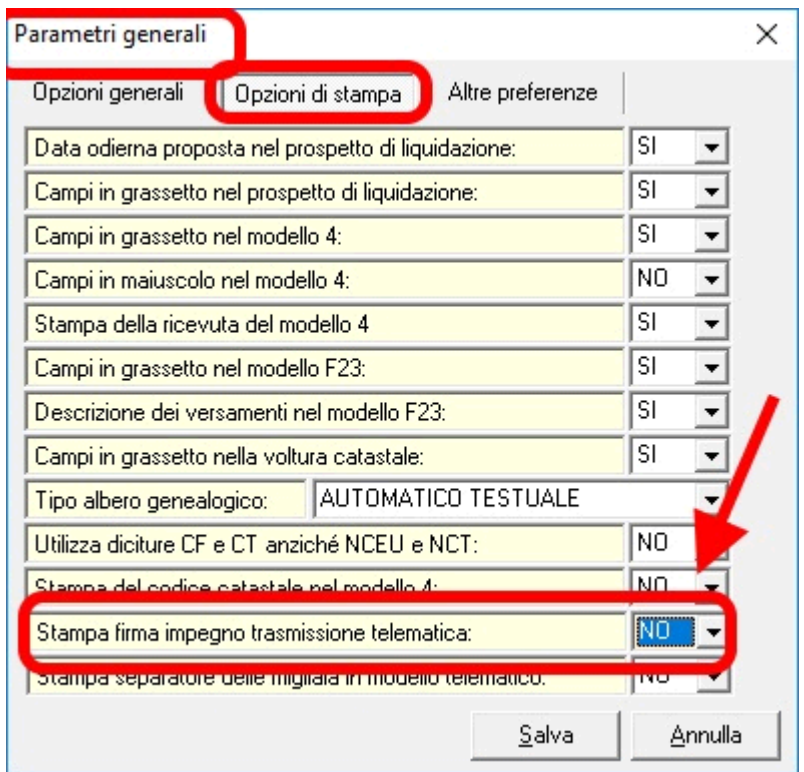

2) sostituire la firma di esempio contenuta nel file *firma.jpg* all'interno della cartella SYSTEM del programma (normalmente "c:\geonet\deas2\system") con quella dell'intermediario (professionista o legale rappresentante).

**L'immagine deve avere dimensioni di mm 70x10 e sfondo bianco.** Per adeguare le dimensioni ed il formato dell''immagine è possibile agire direttamente sullo scanner oppure utilizzare programmi quali Paint, Paint.Net, Photoshop ecc.

Attenzione: abilitando l'opzione senza sostituire il file *firma.jpeg* verrà stampata la "firma di esempio" che riporta il nome "Romolo Romani"

Romolo Romani

Per non stampare alcuna immagine/firma sarà sufficiente reimpostare a NO l'opzione Stampa firma impegno telematico